## **BIBLIOTECA VIRTUAL VIA SISTEMA PERGAMUM**

1. Entre na página do IFMG Conselheiro Lafaiete [\(https://www.ifmg.edu.br/conselheirolafaiete\)](https://www.ifmg.edu.br/conselheirolafaiete) à sua esquerda, desça até **"Biblioteca"** e clique em "**Consulta ao Acervo"** [\(https://pergamum.ifmg.edu.br/pergamum/biblioteca/index.php\)](https://pergamum.ifmg.edu.br/pergamum/biblioteca/index.php)

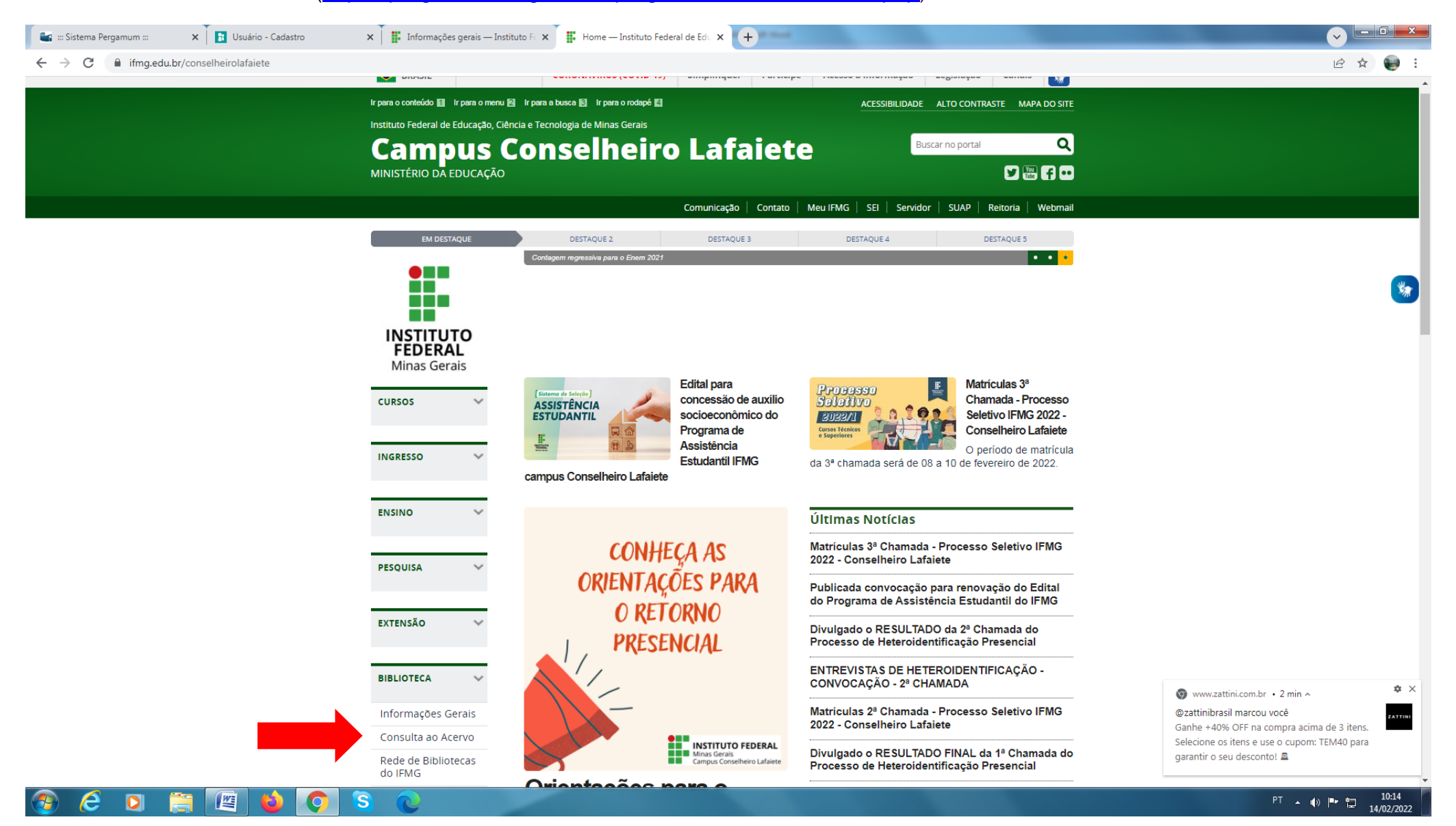

2. Em seguida selecione o tipo de obra "Ebook" digite o termo desejado e clique em pesquisar:

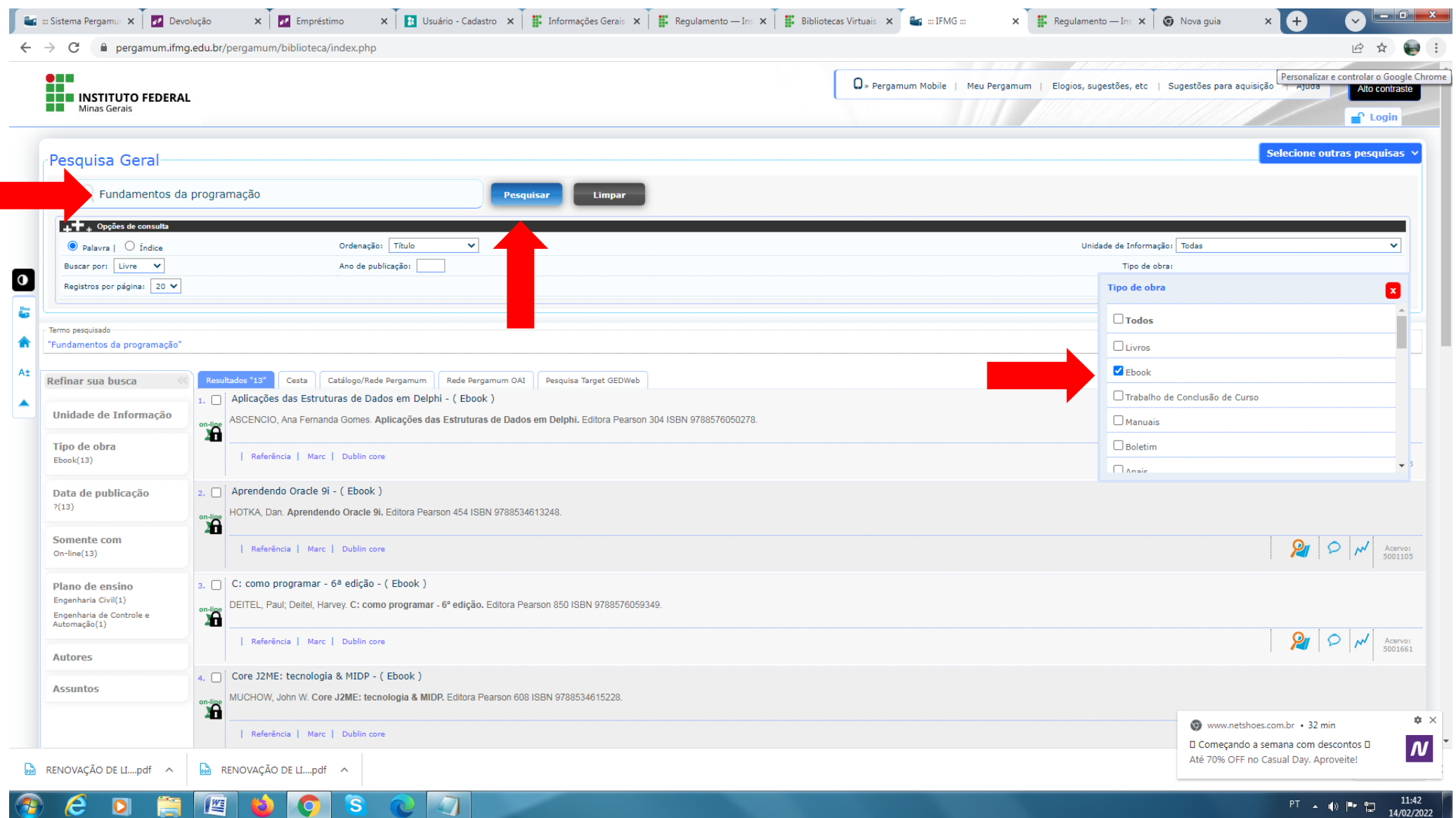

## 3. Clique no cadeado e realize seu Login: **Login:** número de CPF **Senha:** (6 números) cadastrada na Biblioteca.**Bandar Sistema Pergamur X | 27 Devolução** x | H Usuário - Cadastro x | H Informações Gerais x | H Regulamento - Ins x | H Bibliotecas Virtuais x | A E HKIG :::  $\bullet$   $\Box$   $x$ x de Empréstimo  $\times$   $\blacksquare$  Regulamento - Ins  $\times$   $\blacksquare$  O Nova guia  $\times$   $\bullet$  $\leftarrow$   $\rightarrow$   $\mathbf{C}$   $\bullet$  pergamum.ifmg.edu.br/pergamum/biblioteca/index.php 12 ☆ ● **OMM<br>EMPLINSTITUTO FEDERAL**<br>**EMPLIN** Minas Gerais O» Pergamum Mobile | Meu Pergamum | Elogios, sugestões, etc | Sugestões para aquisição | Ajuda Alto contraste  $\bigcirc$  Login Selecione outras pesquisas v Pesquisa Geral Fundamentos da programação Limpar Pesquisar  $+ +$  Opções de consulta  $\bullet$  Palavra |  $\circ$  Índice Ordenação: Título  $\overline{\mathbf{v}}$ Unidade de Informação: Todas  $\ddotmark$ Buscar por: Livre v Ano de publicação: Tipo de obra:  $\overline{\mathbf{o}}$ Registros por página:  $\boxed{20 \text{ V}}$ Tipo de obra  $\mathbf{z}$  $\frac{M_{\text{CO}}}{M_{\text{CO}}}$ t al  $\Box$  Anais Termo pesquisado 合 "Fundamentos da programação"  $\Box$  Anuários  $\Box$  Apostilas  $A±$ Resultados "13" Cesta | Catálogo/Rede Pergamum | Rede Pergamum OAI | Pesquisa Target GEDWeb Refinar sua busca  $\Box$  piblicary fine

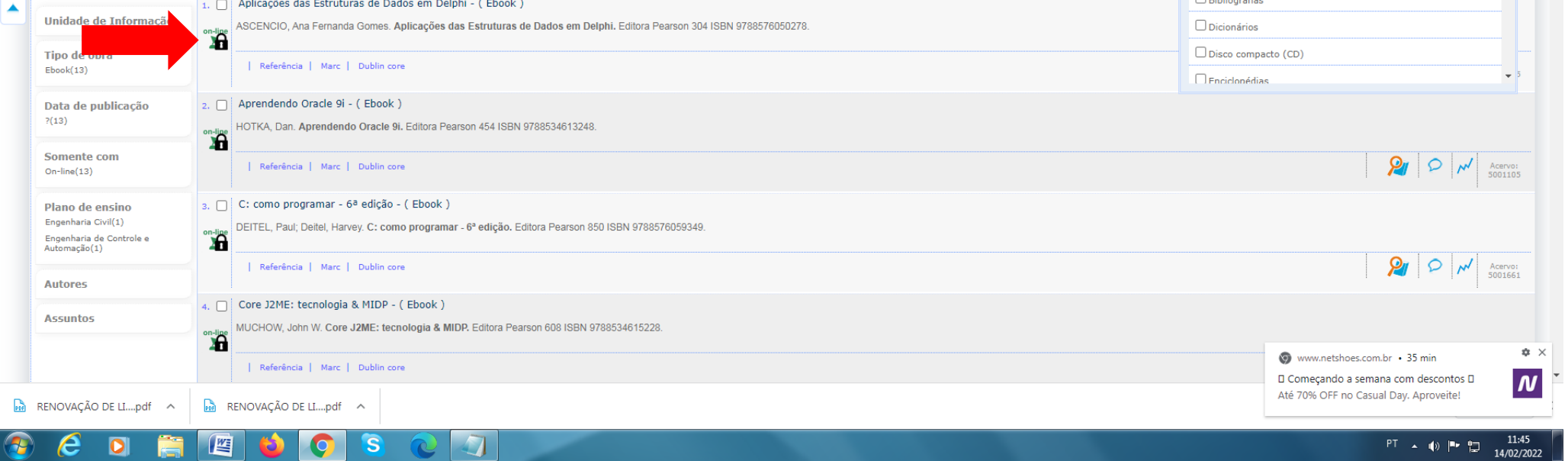